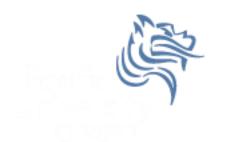

# CS260 Intro to Java & Android 10. Android AdvUI (Part II)

Winter 2018

# Creating TicTacToe for Android

- Now that we have TicTacToe displayed graphically on the screen, we need to provide game play
- Essentially, we need the following files:
  - TicTacToe initial activity with game setup specifics
  - 2. TicTacToeGame activity launched to play the game
  - TicTacToeView a custom drawable view with an onDraw that collects the user interaction data and updaes the screen accordingly

#### Android Size

- When a View's constructor is called, the size is unknown.
- View size is calculated during the layout stage (i.e. after the constructor but before the draw)
- Use onSizeChanged () to be notified when values are known or changed
- getWidth () and getHeight () can be used in onDraw

### Implementing Game Play in the View

- The drawing and game play will happen in the View; therefore, keep a reference back to the Game class
- setFocusables allow for user input

```
private final TicTacToeGame mTicTacToeAndroid;

public CustomDrawableView (Context context)
{
    super (context);
    this.mTicTacToeAndroid = (TicTacToeGame) context;
    setFocusable (true);
    setFocusableInTouchMode (true);
}
```

# What if View is changed?

- Add the following overrided method to the view
- Insert Log.d messages to print out the old width/height and the new width/height
- Run the app and switch emulator between portrait and landscape

#### Override onTouchEvent

- Write the Android code necessary to override the onTouchEvent method so that when the user touches the screen:
  - The (x,y) coordinates are displayed in the LogCat window
  - The (xTile,yTile) of the TicTacToe game are displayed in the LogCat window

### Hook up your TicTacToe Java

- Get some piece of information from the TicTacToe
  Java game and display the info in the LogCat
  window after an onTouchEvent has occurred
- Pretend that the code on the following slide is TicTacToe

#### TicTacToe Java

```
package games.cs.pacificu.edu.tictactoeandroid;
                                                                public int getRow ()
public class TicTacToeJava {
                                                                  return mRow;
  int mRow, mCol;
   public TicTacToeJava (int row, int col)
                                                                public int getCol ()
                                                                  return mCol;
      mRow = row;
      mCol = col;
                                                                public void start ()
```